## تافرعمب ةصاخلا تالجسلا عيمجت ةيفيك ةرشابملا تانايبلاو CUIC

## **ت**ايوتحمل**ا**

ةمدقملا <u>ةيساس ألل تابلطتملا</u> تا<mark>بلطتمل</mark>ا ةمدختسملا تانوكملا <u>ةيس|س|ْ ت|مولعم</u> ةلكشملا لحلا SSH مادختساب تالجسلا ليزنت RTMT مادختساب تالجسلا ليزنت

## ةمدقملا

ةرشابم تايطعم ،(CUIC) دحوملا ءاكذلا زكرم cisco ل لجس عمجي نأ ةيلمعلا ةقي ثو اذه فصي .لدان (IDs) ةمدخ ةيوه cisco و (LD)

# ةيساسألا تابلطتملا

## تابلطتملا

:ةيلاتلا عيضاوملاب ةفرعم كيدل نوكت نأب Cisco يصوت

- ةادأ Cisco Unified Real Time Monitoring Tool (RTMT)
- (SFTP (ماعلا نمآلا تافلملا لقن لوكوتوربل مداخ يأ ●
- IDs و LD و CUIC مداخ ●

## ةمدختسملا تانوكملا

.ةنيعم ةيدام تانوكمو جمارب تارادصإ ىلع دنتسملا اذه رصتقي ال

.ةصاخ ةيلمعم ةئيب يف ةدوجوملI ةزەجألI نم دنتسملI اذه يف ةدراول<sub>ب</sub>ا تامولعملI ءاشنإ مت تناك اذإ ً.(يضارتفا) حوسَمم نيوكتب دنتسملا اذه يف ةمدختسُملا ةزهجّألا عيمج تأدب .رمأ يأل لمتحملا ريثأتلل كمهف نم دكأتف ،ليغشتلا ديق كتكبش

# ةيساسأ تامولعم

ىلع اهتيبثت نكمي وأ دحاو مداخ ىلع دحاو عقوم يف IDs و LD و CUIC Cisco مداخ عضو نكمي نامألا ةقبط وأ/و RTMT نم تالجسلا عمجل ةيلمعلا نوكت ،تالاحلا عيمج يف .ةلصفنم مداوخ .ةەباشت $\sim$  (SSH)

## ةلكشملا

؟لجس IDs و LD ،CUIC عمجي نأ فيك

# لحلا

## SSH مادختساب تالجسلا ليزنت

.تافرعملاو LD و CUIC ب صاخلا (CLI (SSH رماوأ رطس ىلإ لوخدلا لجس 1. ةوطخلا

:لجس تاذ CUIC تعمج to order in رمألا تضكر 2. ةوطخلا

### 1 لاصتالا ةداعإ تاعاس ددع ىلع طغضلا متي \*.\*/cuic/log/cuic/ ActiveVelog فلملا ىلع لوصحلا

ةداعإ تاعاس ددع ىلع طغضلا متي \*.\*/ActiveModel /cuic/log/cuicsrvr/ فلملا ىلع لوصحلا 1 لاصتالا

### لخادتم \*.\*/ActiveVelog tomcat/log فالملا طغض

:لجس لصتء LD تءمج in order to رمألI تضكر .3 ةوطخلI

### \*.\*/log/ActiveModel فلملا ىلع لوصحلا

:تافرعملاب ةلصلا تاذ تالجسلا عيمجت لجأ نم رمألا ليغشتب مق .4 ةوطخلا

### 1 لحرملا مايأ ىلع طغضلا ةداعإ طغض \*.\*/log/تافرعم ىلع لوصحلا

.تالجسلا ليزنت ل SFTP مداخ ىلإ جاتحت كنi ةظحالم ءاجرلا:**ةظحالم** 

### RTMT مادختساب تالجسلا ليزنت

oamp/<فيض*ملا ناونع>//tttps:/* ىلإ لوخدلا لجس .OAMP ةحفص نم RTMT ليزنت .1 ةوطخلا .مداخلاب صاخلا IP ناونع وه فيضملا ناونع نوكي ثيح

.هتيبثتو يفاضإلا نوكملا ليزنتب مق .RTMT قحلم ليزنت < تاودأ ىلإ لقتنا 2. ةوطخلا

.لوؤسملا دامتعا تانايب مادختساب مداخلا ىلإ لوخدلا لجسو RTMT ليغشتب مق 3. ةوطخلا

#### عيمجت قوف اجودزم ارقن رقنا مث Central Log و عبتت قوف اجودزم ارقن رقنا 4. ةوطخلا تافلملا

عيمج ديدحت كيلء بجيو ةددحملا تامدخلل هذه بيوبتلا تامالع ةيؤر كنكمي 5. ةوطخلا .تافرعملاو LD و CUIC ل مداوخلا/تامدخلا

:CUIC ل

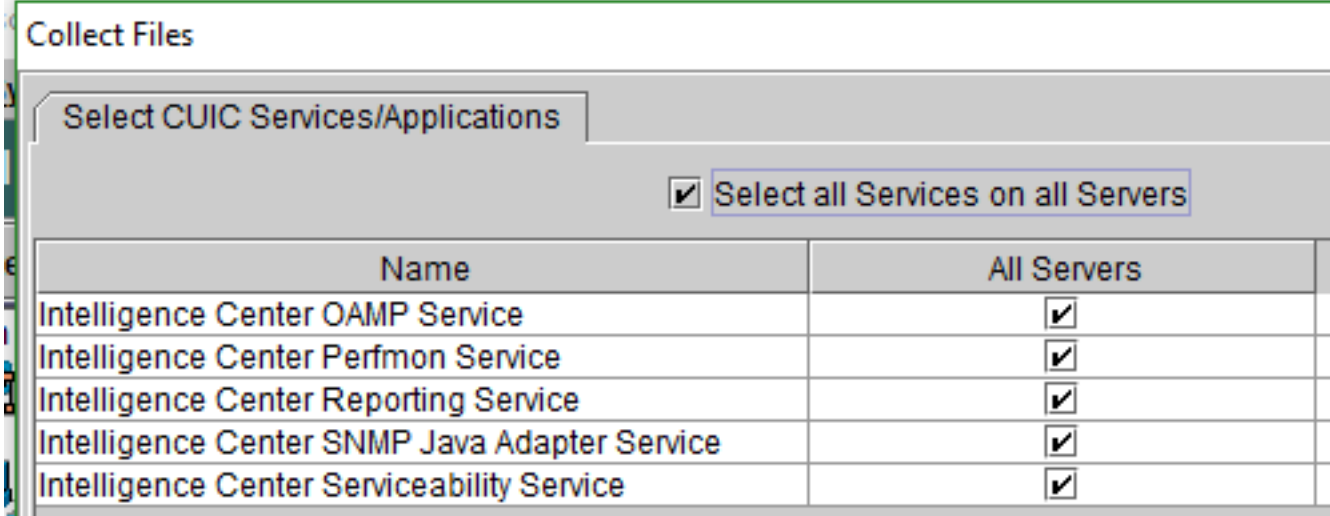

:ةرشاب ملا تانايبلل

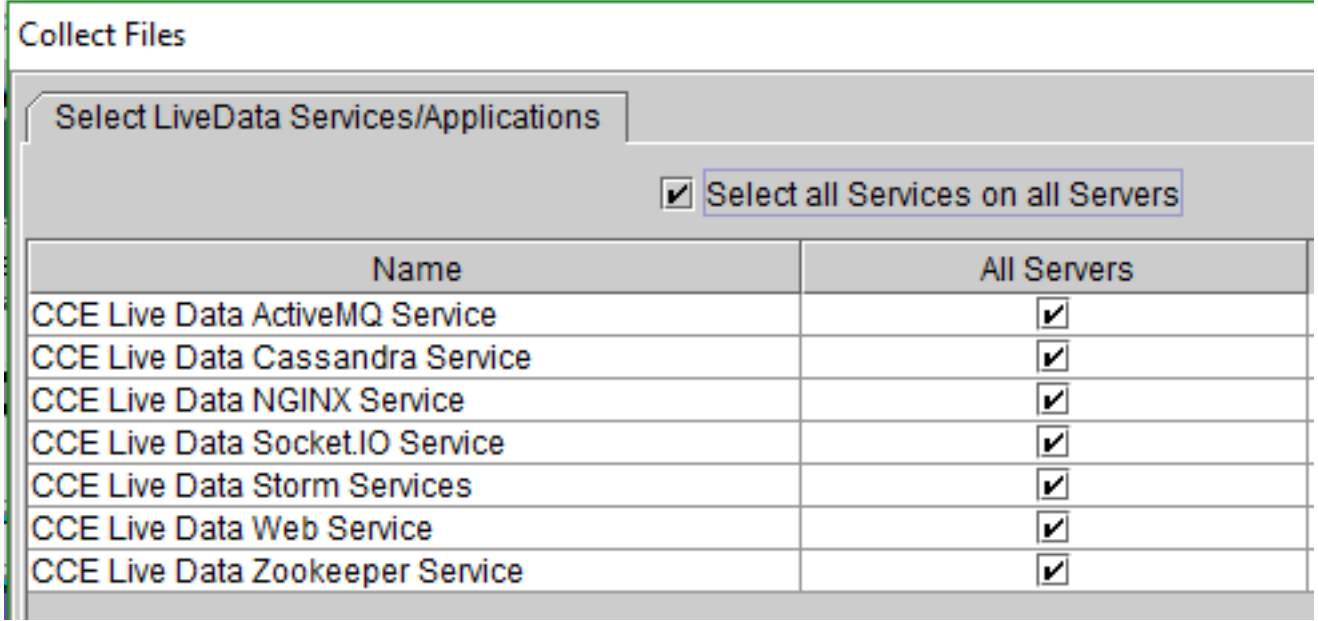

:تافرعملل

#### **Collect Files**

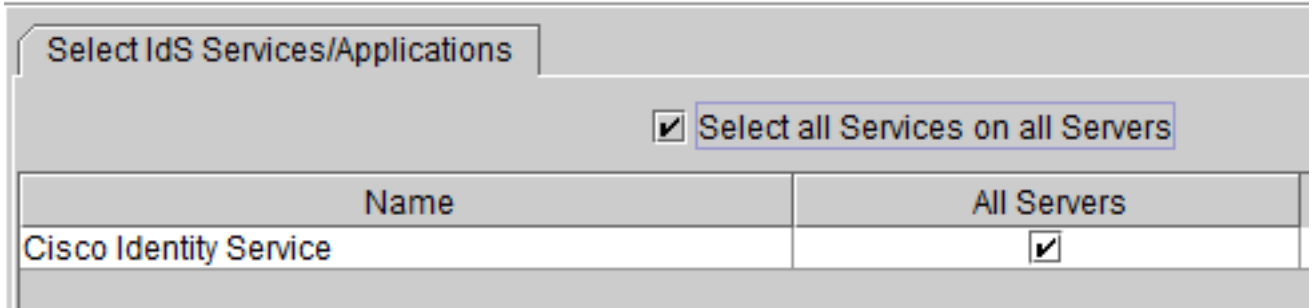

ثادحألا ضراعو Tomcat تالجس ديدحت ةيلمع ربتعت ،يساسألا ماظنلا تامدخل ةبسنلاب<br>ماع لكشب ةديج ةركف:

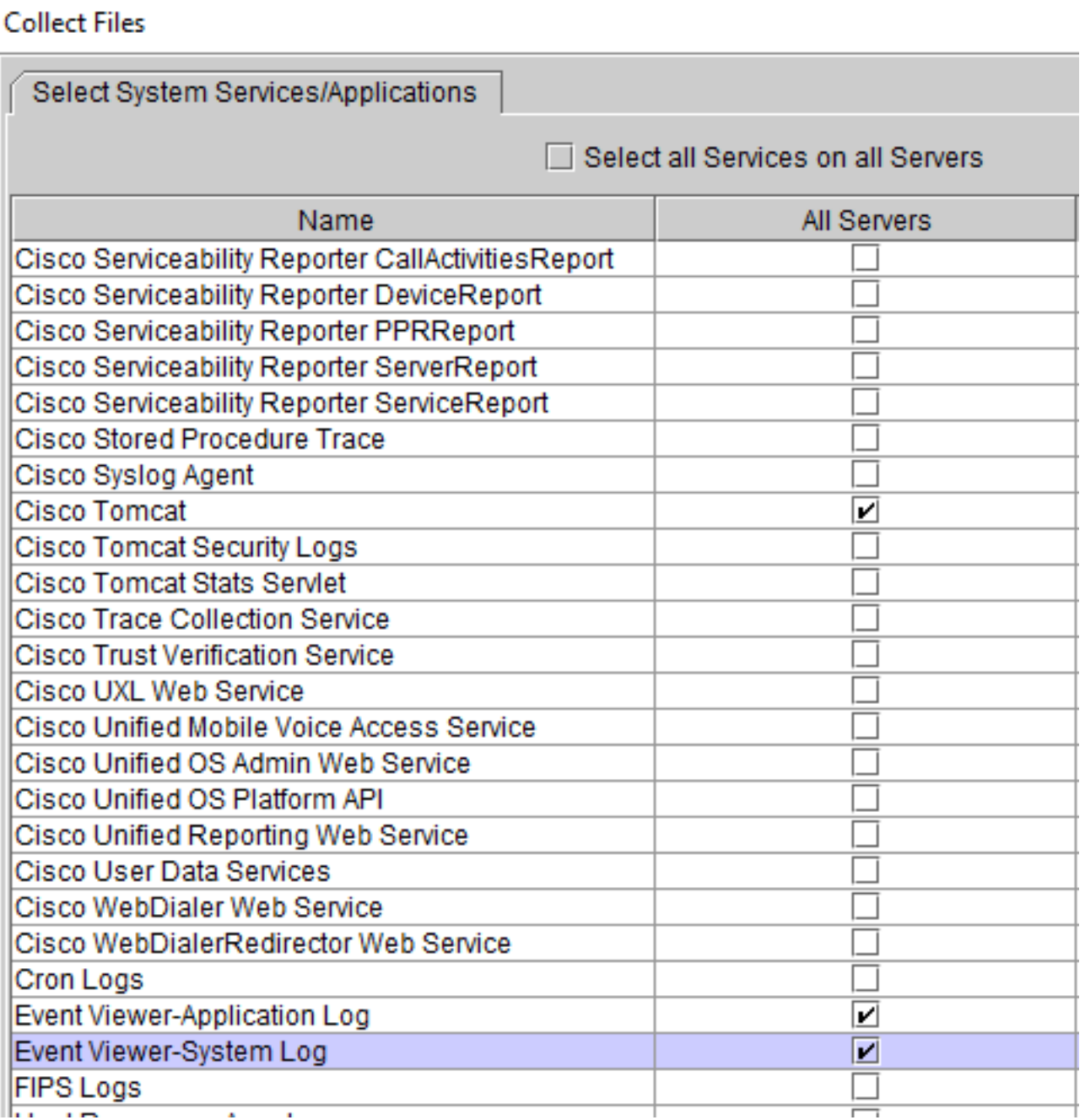

مټيس يتلا تالجسلاو تالجسلا ظفحل **ةهجولا دلجملا عم تقولاو خيراتلا** ددح .6 ةوطخلا<br>اهظفح.

ةمجرتلا هذه لوح

ةي الآلال تاين تان تان تان ان الماساب دنت الأمانية عام الثانية التالية تم ملابات أولان أعيمته من معت $\cup$  معدد عامل من من ميدة تاريما $\cup$ والم ميدين في عيمرية أن على مي امك ققيقا الأفال المعان المعالم في الأقال في الأفاق التي توكير المالم الما Cisco يلخت .فرتحم مجرتم اهمدقي يتلا ةيفارتحالا ةمجرتلا عم لاحلا وه ىل| اًمئاد عوجرلاب يصوُتو تامجرتلl مذه ققد نع امتيلوئسم Systems ارامستناه انالانهاني إنهاني للسابلة طربة متوقيا.